### Bertrand Masson

[Colorer une](#page-3-0)

[Colorer une](#page-5-0) cellule

sur 2

<span id="page-0-0"></span>

# **LATEX & les tableaux en couleur** Quatrième partie : colorier les cellules d'un tableau

Bertrand Masson

Les fiches de Bébert

20 septembre 2009

Bertrand Masson

[Colorer une](#page-3-0)

[Colorer une](#page-5-0)

[Colorer 1 ligne](#page-7-0) sur 2

# <sup>1</sup> [colortbl](#page-2-0)

<sup>2</sup> [Colorer une colonne](#page-3-0)

<sup>3</sup> [Colorer une ligne](#page-4-0)

<sup>3</sup> [Colorer une cellule](#page-5-0)

<sup>4</sup> [Colorer tout](#page-6-0)

<sup>5</sup> [Colorer 1 ligne sur 2](#page-7-0)

<sup>6</sup> [Colorer les filets](#page-10-0)

<sup>7</sup> [Colorer l'espace entre les filets](#page-13-0)

8 [Colorer les filets verticaux](#page-15-0)

<sup>9</sup> [Colorer les filets horizontaux](#page-17-0)

イロト イ押 トイヨ トイヨ トー

 $\equiv$   $\Omega$ 

<sup>10</sup> [Conclusion](#page-19-0)

### Bertrand Masson

#### [colortbl](#page-2-0)

[Colorer une](#page-5-0)

[Colorer 1 ligne](#page-7-0)

[Colorer les filets](#page-10-0)

[Colorer les filets](#page-15-0)

<span id="page-2-0"></span>

# Le package colortbl

# Pour colorier un tableau il faut utiliser le package colortbl (\usepackage{colortbl}).

Dans cette partie je n'aborde que la coloration du fond du tableau et des filets, pour la coloration du texte, la définition des couleurs je te renvoie à la fiche LATEXet la couleur. Tout ce que tu as vu dans cette fiche s'applique à la coloration des tableaux. colortbl charge automatiquement xcolor.

 $\mathbf{E} = \mathbf{A} \oplus \mathbf{B} + \mathbf{A} \oplus \mathbf{B} + \mathbf{A} \oplus \mathbf{B} + \mathbf{A} \oplus \mathbf{B} + \mathbf{A} \oplus \mathbf{A}$ 

 $\Omega$ 

### Bertrand Masson

#### [Colorer une](#page-3-0) colonne

[Colorer une ligne](#page-4-0)

[Colorer une](#page-5-0) cellule

sur 2

[Colorer les filets](#page-17-0)

<span id="page-3-0"></span>

# Colorer une colonne

Tu utilises la commande \columncolor comme ceci, \columncolor[modèle]{taux} ou bien \columncolor{couleur}. Il faut l'associer au descripteur >{...}.

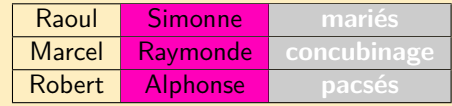

\begin{tabular}{|c|>{\columncolor[RGB]{255,0,186}}c|>{\columncolor{gray!40}\color{white}\bfseries}c|} \hline Raoul&Simonne&mariés\\\hline Marcel&Raymonde&concubinage\\\hline Robert&Alphonse&pacsés\\\hline \end{tabular}

K ロ ▶ K @ ▶ K 할 ▶ K 할 ▶ ... 할 → 9 Q Q\*

### Bertrand Masson

[Colorer une](#page-3-0)

### [Colorer une ligne](#page-4-0)

[Colorer une](#page-5-0)

sur 2

[Colorer les filets](#page-17-0)

<span id="page-4-0"></span>

# Colorer une ligne

Tu utilises la commande \rowcolor comme ceci, \rowcolor[modèle]{taux} ou bien \rowcolor{couleur}. Tu la places au début de la ligne à colorer.

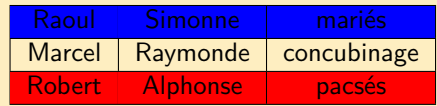

**KEIN KARA KEIN EE YO KOM** 

\begin{center} \begin{tabular}{|c|c|c|} \hline \rowcolor{blue}Raoul&Simonne&mariés\\\hline Marcel&Raymonde&concubinage\\\hline \rowcolor{red}Robert&Alphonse&pacsés\\\hline \end{tabular}

Bertrand Masson

[Colorer une](#page-3-0)

[Colorer une](#page-5-0) cellule

[Colorer l'espace](#page-13-0)

[Colorer les filets](#page-17-0)

<span id="page-5-0"></span>

# Colorer une seule cellule

Tu utilises la commande cellcolor comme ceci, \cellcolor[modèle]{taux} ou bien \cellcolor{couleur}. Tu la places au début de la cellule à colorer.

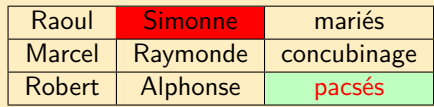

```
\begin{center}
\begin{tabular}{|c|c|c|}
\hline
Raoul&\cellcolor{red}Simonne&mariés\\\hline
Marcel&Raymonde&concubinage\\\hline
Robert&Alphonse&\cellcolor{green!25}\color{red}pacsés\\\hline
\end{tabular}
```
**KED KARD KED KED E YORA** 

### Bertrand Masson

[Colorer une](#page-3-0)

[Colorer une ligne](#page-4-0)

[Colorer une](#page-5-0)

### [Colorer tout](#page-6-0)

[Colorer 1 ligne](#page-7-0)

[Colorer les filets](#page-10-0)

[Colorer l'espace](#page-13-0)

[Colorer les filets](#page-15-0)

[Colorer les filets](#page-17-0)

<span id="page-6-0"></span>

# Colorer une seule cellule, une ligne et une colonne

Maintenant on va tout mélanger.

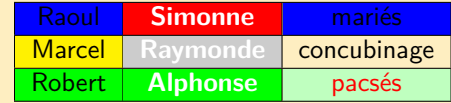

```
\begin{center}
\begin{tabular}{|>{\columncolor{yellow}}c|>{\columncolor{gray!40}\color{white}\bfseries}c|c|}
\hline
\rowcolor{blue}Raoul&\cellcolor{red}Simonne&mariés\\\hline
Marcel&Raymonde&concubinage\\\hline
\rowcolor{green}Robert&Alphonse&\cellcolor{green!25}\color{red}pacsés\\\hline
\end{tabular}
```
Comme tu peux le voir \cellcolor prend le pas sur \rowcolor qui prend le pas sur \columncolor.

**KORKARA REPASA DA VOCA** 

### Bertrand Masson

[Colorer une](#page-3-0)

[Colorer une](#page-5-0)

[Colorer 1 ligne](#page-7-0) sur 2

<span id="page-7-0"></span>

# Colorer 1 ligne sur 2

Tu dois utiliser l'option table du package xcolor : \usepackage[table]{xcolor}, qui permet d'utiliser la commande \rowcolors. Attention au **s**. Tu l'utilises comme ceci : \rowcolors[\hline]{ligneDébut}{couleurPaire}{couleurImpaire} {ligneDébut} indique le numéro de la ligne ou doit commencer l'alternance de couleur.

**KED KARD KED KED E YORA** 

L'option [\hline] trace les lignes horizontales.

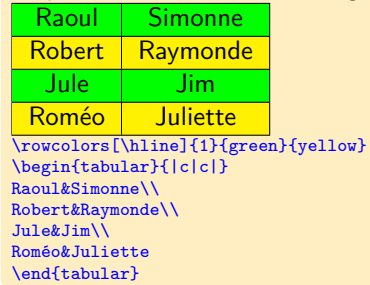

### Bertrand Masson

[Colorer une](#page-3-0)

[Colorer une](#page-5-0)

[Colorer 1 ligne](#page-7-0) sur 2

[Colorer les filets](#page-10-0)

[Colorer les filets](#page-15-0)

[Colorer les filets](#page-17-0)

## **Attention**

Comme tu peux le remarquer dans le code ci-dessus, la commande \rowcolors doit être placée **avant** et **en dehors** de l'environnement tabular. Elle s'appliquera donc à tous les tableaux qui suivent. Si tu ne ne veux l'appliquer uniquement au tableau courant encadre l'ensemble de { }.

 $\mathbf{E} = \mathbf{A} \oplus \mathbf{B} + \mathbf{A} \oplus \mathbf{B} + \mathbf{A} \oplus \mathbf{B} + \mathbf{A} \oplus \mathbf{B} + \mathbf{A} \oplus \mathbf{A}$ 

 $OQ$ 

```
{ \rowcolors[\hline]{1}{green}{yellow}
\begin{tabular}{...}
...
```

```
\end{tabular} }
```
### Bertrand Masson

[Colorer une](#page-3-0)

[Colorer une](#page-5-0)

[Colorer 1 ligne](#page-7-0) sur 2

# Colorer 1 ligne sur 2

Si tu utilises \rowcolors sans l'option [\hline], n'oublie pas d'ajouter des \hline aux bons endroits.

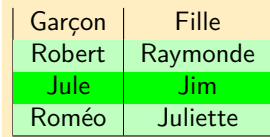

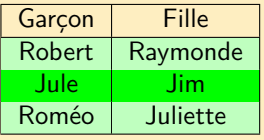

```
\rowcolors{2}{green}{green!25}
\begin{tabular}{|c|c|}
Garçon&Fille\\
Marcel&Raymonde\\
Jule&Jim\\
Roméo&Juliette\\
\end{tabular}
```

```
\rowcolors{2}{green}{green!25}
\begin{tabular}{|c|c|}
\hline % ici pour fermer le tableau en haut
Garçon&Fille\\
\hline % et là pour encadrer mon entête
Marcel&Raymonde\\
Jule&Jim\\
Roméo&Juliette\\
\end{tabular}
```
### Bertrand Masson

[Colorer une](#page-3-0)

[Colorer une ligne](#page-4-0)

[Colorer une](#page-5-0) cellule

### [Colorer les filets](#page-10-0)

[Colorer les filets](#page-15-0)

<span id="page-10-0"></span>

# Colorer les filets

Pour colorer tous les filets d'un tableau tu utilises \arrayrulecolor{couleur}.

Cette commande se comporte comme \color.

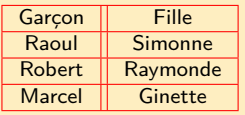

```
\arrayrulecolor{red}
\begin{tabular}{|c||c|}
\hline
Garçon&Fille\\\hline
Raoul&Simonne\\\hline
Robert&Raymonde\\\hline
Marcel&Ginette\\\hline
\end{tabular}
```
Tu peux l'utiliser conjointement avec \arrayrulewidth qui augmente la taille du filet.

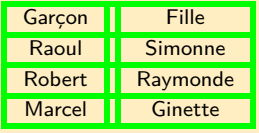

```
\setlength\arrayrulewidth{2pt}
\arrayrulecolor{green}
\begin{tabular}{|c||c|}
\hline
Garçon&Fille\\\hline
Raoul&Simonne\\\hline
Robert&Raymonde\\\hline
Marcel&Ginette\\\hline
\end{tabular}
```
### Bertrand Masson

[Colorer une](#page-3-0)

[Colorer une](#page-5-0) cellule

### [Colorer les filets](#page-10-0)

# Colorer les filets

Tu peux placer \arrayrulecolor{couleur} à l'intérieur de l'environnement tabular.

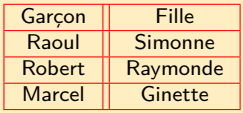

\begin{tabular}{|c||c|} \arrayrulecolor{red} \hline Garçon&Fille\\\hline Raoul&Simonne\\\hline Robert&Raymonde\\\hline Marcel&Ginette\\\hline \end{tabular}

## Tu peux obtenir des effets intéressants.

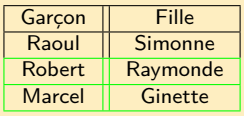

\begin{tabular}{|c||c|} \hline Garçon&Fille\\\hline Raoul&Simonne\\ \arrayrulecolor{green}\hline Robert&Raymonde\\\hline Marcel&Ginette\\\hline \end{tabular}

### Bertrand Masson

[Colorer une](#page-3-0)

[Colorer une](#page-5-0) cellule

[Colorer 1 ligne](#page-7-0) sur 2

### [Colorer les filets](#page-10-0)

## Colorer les filets

Attention on ne peux pas limiter l'action de \arrayrulecolor{couleur} même en l'encadrant de { }. La seule solution pour retrouver un comportement normal des tableaux suivants est de mettre \arrayrulecolor{black} à la fin du tableau coloré.

### Bertrand Masson

[Colorer une](#page-3-0)

[Colorer une](#page-5-0)

[Colorer 1 ligne](#page-7-0)

[Colorer les filets](#page-10-0)

[Colorer l'espace](#page-13-0) entre les filets

[Colorer les filets](#page-15-0)

[Colorer les filets](#page-17-0)

<span id="page-13-0"></span>

# Colorer l'espace entre les filets

Tu utilises \doublerulesepcolor, à la quelle tu peux joindre \doublerulesep qui augmente l'espace entre les filets.

 $\mathbf{E} = \mathbf{A} \oplus \mathbf{B} + \mathbf{A} \oplus \mathbf{B} + \mathbf{A} \oplus \mathbf{B} + \mathbf{A} \oplus \mathbf{B} + \mathbf{A} \oplus \mathbf{B} + \mathbf{A} \oplus \mathbf{B} + \mathbf{A} \oplus \mathbf{B} + \mathbf{A} \oplus \mathbf{B} + \mathbf{A} \oplus \mathbf{B} + \mathbf{A} \oplus \mathbf{B} + \mathbf{A} \oplus \mathbf{B} + \mathbf{A} \oplus \mathbf{B} + \mathbf{A} \oplus \mathbf{B} + \mathbf{A$ 

 $OQ$ 

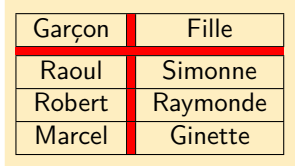

\setlength\doublerulesep{3pt} \doublerulesepcolor{red} \begin{tabular}{|c||c|} \hline Garçon&Fille\\ \hline\hline Raoul&Simonne\\ \hline Robert&Raymonde\\\hline Marcel&Ginette\\\hline \end{tabular}

### Bertrand Masson

[Colorer une](#page-3-0)

[Colorer une](#page-5-0) cellule

[Colorer 1 ligne](#page-7-0)

[Colorer les filets](#page-10-0)

#### [Colorer l'espace](#page-13-0) entre les filets

## Colorer l'espace entre les filets

Attention comme pour \arrayrulecolor{couleur} on ne peux pas limiter l'action de \doublerulesepcolor{couleur} même en l'encadrant de { }. La seule solution pour retrouver un comportement normal des tableaux suivants est de mettre \doublerulesepcolor{black} à la fin du tableau coloré.

 $\mathbf{E} = \mathbf{A} \oplus \mathbf{B} + \mathbf{A} \oplus \mathbf{B} + \mathbf{A} \oplus \mathbf{B} + \mathbf{A} \oplus \mathbf{B} + \mathbf{A} \oplus \mathbf{A}$ 

 $2Q$ 

### Bertrand Masson

[Colorer une](#page-3-0)

[Colorer une ligne](#page-4-0)

[Colorer une](#page-5-0) cellule

sur 2

[Colorer les filets](#page-15-0) verticaux

<span id="page-15-0"></span>

# Colorer les filets : les filets verticaux

Pour colorer les filets verticaux il faut remplacer les | par !{\color{couleur}\vline}. Pour régler la largeur du filet on utilise !{\color{couleur}\vline width largeur}.

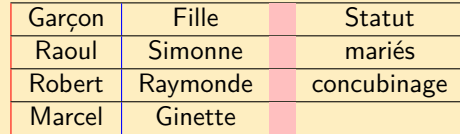

\begin{tabular}{!{\color{red}\vline}c!{\color{blue}\vline}c!{\color{pink}\vline width 10pt}c|} \hline Garçon&Fille&Statut\\\hline

**KED KARD KED KED E YORA** 

Raoul&Simonne&mariés\\\hline Robert&Raymonde&concubinage\\\hline Marcel&Ginette&\\\hline \end{tabular}

### Bertrand Masson

[Colorer une](#page-3-0)

[Colorer une](#page-5-0)

[Colorer les filets](#page-15-0) verticaux

[Colorer les filets](#page-17-0)

## Colorer les filets : les filets verticaux

Tu peux créer une commande pour définir un nouveau type de trait vertical. Voici comment procéder pour créer un nouveau filet vertical de couleur rouge et de 2pt de large que l'on va appeler R.

 $\mathbf{E} = \mathbf{A} \oplus \mathbf{B} + \mathbf{A} \oplus \mathbf{B} + \mathbf{A} \oplus \mathbf{B} + \mathbf{A} \oplus \mathbf{B} + \mathbf{A} \oplus \mathbf{A}$ 

 $\Omega$ 

\newcolumntype{R}{!{\color{red}\vline width 2pt}}

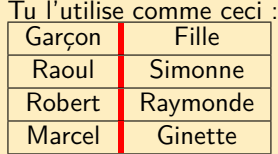

\begin{tabular}{|cRc|} \hline Garçon&Fille\\\hline Raoul&Simonne\\\hline Robert&Raymonde\\\hline Marcel&Ginette\\\hline \end{tabular}

### Bertrand Masson

[Colorer une](#page-3-0)

[Colorer une](#page-5-0) cellule

[Colorer 1 ligne](#page-7-0)

[Colorer les filets](#page-10-0)

[Colorer l'espace](#page-13-0)

[Colorer les filets](#page-15-0)

[Colorer les filets](#page-17-0) horizontaux

<span id="page-17-0"></span>

# Colorer les filets : les filets horizontaux

Pour colorer un seul filet horizontal, il faut passer par la création d'une commande. On va donc créer un nouveau type de ligne que l'on va appeler \rhline, r pour rouge (tu peux donner le nom que tu veux) :

\newcommand{\rhline}{\arrayrulecolor{red}\hline\arrayrulecolor{black}} Le premier \arrayrulecolor est pour changer la couleur et le deuxième pour retrouver la couleur par défaut. Si tu l'omet toutes les lignes suivantes seront colorées ce qui n'est pas le but recherché. Tu utilises ta nouvelle commande comme \hline :

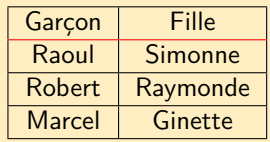

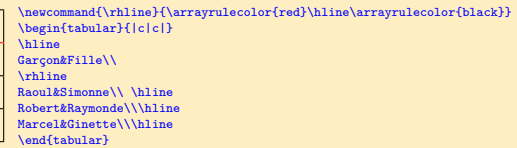

**KED KARD KED KED E YORA** 

### Bertrand Masson

[Colorer une](#page-3-0)

[Colorer une](#page-5-0)

[Colorer 1 ligne](#page-7-0)

[Colorer les filets](#page-10-0)

[Colorer les filets](#page-15-0)

[Colorer les filets](#page-17-0) horizontaux

## Colorer les filets : les filets horizontaux

Tu peux colorer un filet horizontal partiel (\cline), par le même principe. La différence est que\cline prend un argument :

\newcommand{\rcline}[1]{\arrayrulecolor{red}\cline{#1}\arrayrulecolor{black}} Tu utilises ta nouvelle commande \rcline comme un \cline par exemple \rcline{1-1}

Je ne peux te montrer le résultat car cette fonction ne marche pas avec la classe beamer que j'utilise pour faire les fiches (le trait ne s'affiche pas).

 $\mathbf{E} = \mathbf{A} \oplus \mathbf{B} + \mathbf{A} \oplus \mathbf{B} + \mathbf{A} \oplus \mathbf{B} + \mathbf{A} \oplus \mathbf{B} + \mathbf{A} \oplus \mathbf{A}$ 

 $\Omega$ 

### Bertrand Masson

[Colorer une](#page-3-0)

[Colorer une](#page-5-0)

[Colorer 1 ligne](#page-7-0) sur 2

[Colorer les filets](#page-10-0)

<span id="page-19-0"></span>[Conclusion](#page-19-0)

# **Conclusion**

On a fait le tour de la coloration des tableaux. Tu peux mélanger tout ce que l'on a vu dans cette fiche et dans les précédentes pour faire des tableaux merveilleux et très flashy.

イロト イ押 トイヨ トイヨ トー

 $\Rightarrow$ 

 $OQ$